## CSCI 4061: Processes and Environment

Chris Kauffman

*Last Updated: Mon Feb 8 03:54:59 PM CST 2021*

# **Logistics**

## Reading

- ▶ Stevens/Rago, Ch 7-8 (Procs / Env)
- ▶ Stevens/Rago Ch 3, 4, 5, 6  $(1/O + Files)$

## Goals Today

- ▶ Process Lifecycle
- ▶ Killing programs
- ▶ Process memory layout
- ▶ Command Line Args
- ▶ Environment Variables
- $\triangleright$  Start I/O discussion

### Labs/HWs

- ▶ Lab02 / HW02 due Mon
- ▶ Lab03 on Mon, realloc() function,
- ▶ HW03: on Mon WNOHANG and parents

## Project 1

- ▶ Up now
- $\blacktriangleright$  Due Mon 2/22 11:59pm
- ▶ Partners allowed
- ▶ Will create Piazza post for finding partners

# Process: A "Running" Program

- ▶ Most OS's provide a **Process** abstraction
- ▶ Hardware like the CPU just sees a stream of instructions, bits stored, bytes on disk
- ▶ OS presents notion of
	- ▶ "These instructions are for this running program"
	- ▶ "This running program owns this part of memory"
	- ▶ "This file was opened by this running program"
- ▶ One stored program can create many Processes
- ▶ OS is responsible for managing the lives of Processes with fairness and security

# Process Life Cycle

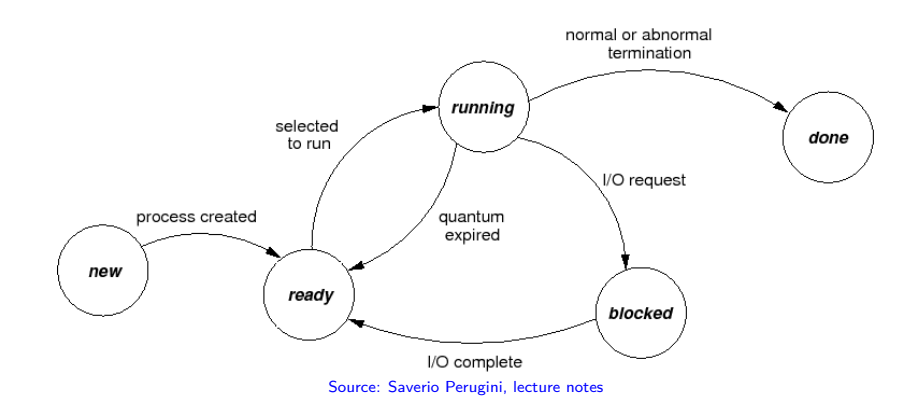

- ▶ **Processes** (running programs) can be in one of several states
- ▶ OS tracks these states and manages transitions between them
- ▶ OS uses some internal data structure to track process state, can report states via utilities like top and ps

4

## ps and top show running process status

These shell commands show a STAT or S columns corresponding loosely to process states.

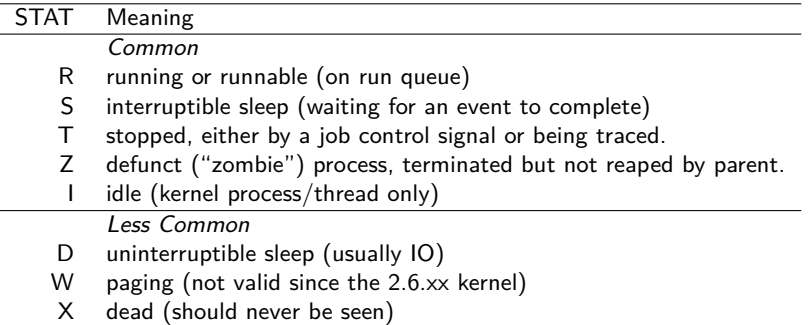

Source: man page for ps

We'll continue to discuss Specifics of Zombines and Orphans

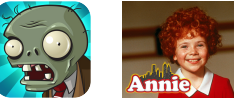

# Handy Commands

- $\triangleright$  top: interactively observe top running processes, usually sorted by CPU usage
- ▶ ps: snapshot of running processes filtered on various criteria
- ▶ watch: repeatedly run a command showing its output on the screen

Interactively observe all processes sorting by top CPU usage

> top

```
press q to quit
```
Watch processes with command name yes refreshing every 0.1 seconds showing u-ser relevant information on the processes

```
> watch -n 0.1 'ps u -C yes'
```
Press Ctrl-c to end the watch

# Terminal: Foreground/Background Processes

- $\blacktriangleright$  Type a program into the terminal, press enter
- ▶ Stars a process in the **foreground** of the terminal
	- $\blacktriangleright$  Input from user typing, output to terminal screen
- ▶ Jobs can be run in the **background** as well
	- ▶ Usually input must come from somewhere aside from user typing, output should go into a file or it will pollute the terminal

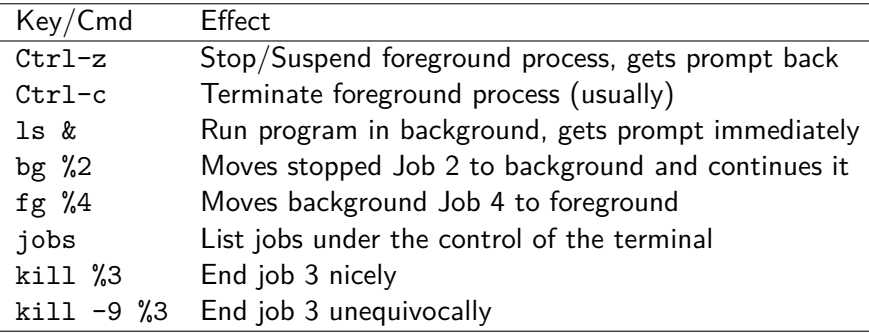

# Exercise: Basic Job Control

Give a sequence of commands / keystrokes to…

### Misbehaving

- ▶ Compile no\_interruptions.c to a program named invincible
- ▶ Run invincible
- $\blacktriangleright$  Try to end the process by sending it the interrupt signal
- $\blacktriangleright$  In a separate terminal, end the invicible program

## Edit / Build Seq

- ▶ Edit a source file like collatz funcs.c with vi
- ▶ Suspend vi (don't quit it)
- ▶ Re-build program and run automated tests
- ▶ Terminate before completing tests
- ▶ Bring back vi to edit codes

# Murdering Processes

### Keystrokes to Remember

- Ctrl-c Send the interrupt signal, kills most processes
- Ctrl-z Send the stop signal, puts process to sleep

### Easy to Kill

- $\blacktriangleright$  yes spits output to the screen continuously
- $\blacktriangleright$  End it from the terminal it started in
- $\blacktriangleright$  Suspend it then, end it
- $\blacktriangleright$  Kill it from a different terminal

### Harder to Kill

- ▶ Consider the program no\_interruptions.c
- ▶ Ignores some common signals
- ▶ Need to use the big stick for this one:
	- $k$ ill  $-9$  1234 OR pkill -9 a.out

# States of a Living Process

- ▶ Note inclusion of Kernel/OS here
- ▶ **Interrupt and Sys Calls** start running code in the operating system
- $\blacktriangleright$  Interrupt/Signal can come from software or hardware

#### ▶ **Context switch**

starts running another process, only happens when one process is safely tucked in and put to **sleep**

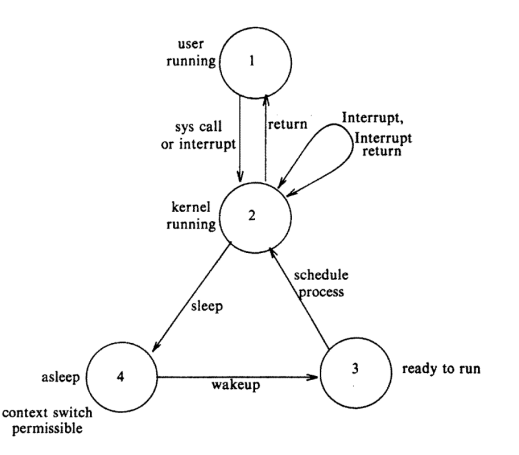

Source: *Design of the Unix Operating System* by Maurice Bach

# Recall: Program Memory

- ▶ What are the 4 memory areas to a C program we've discussed OR that you know from previous courses?
- $\triangleright$  Give an example of how one creates variables/values in each area of memory

## **Answers**: Program Memory

- ▶ What are the 4 memory areas to a C program we've discussed OR that you know from previous courses?
	- 1. Stack: automatic, push/pop with function calls
	- 2. Heap: malloc() and free()
	- 3. Global: variables outside functions, static vars
	- 4. Text: Assembly instructions

 $\triangleright$  Give an example of how one creates variables/values in each area of memory

```
1 #include <stdlib.h>
 2 int glob1 = 2; \frac{1}{2} // global var \frac{3}{2} int func(int *a){ \frac{1}{2} // param stack var
 3 int func(int *a) {
 4 int b = 2 * (*a); // local stack var
 5 return b; // de-allocate locals in func()
6 }
7 int main(){ \frac{1}{8} int x = 5: \frac{1}{10} and stack var
                                  // local stack var
 9 int c = func(kx); // local stack var
10 int *p = malloc(sizeof(int)); // local stack var that points into heap
11 *p = 10; \frac{1}{2} // modify heap memory
12 glob1 = func(p); \frac{1}{2} // allocate func() locals and run code<br>13 free(p): \frac{1}{2} // deallocate heap mem pointed to p
                                    1/ deallocate heap mem pointed to p
14 return 0; // deallocate locals in main()
15 }
16 // all executable code is in the .text memory area as assmebly instructions
```
# More Detailed Process Memory

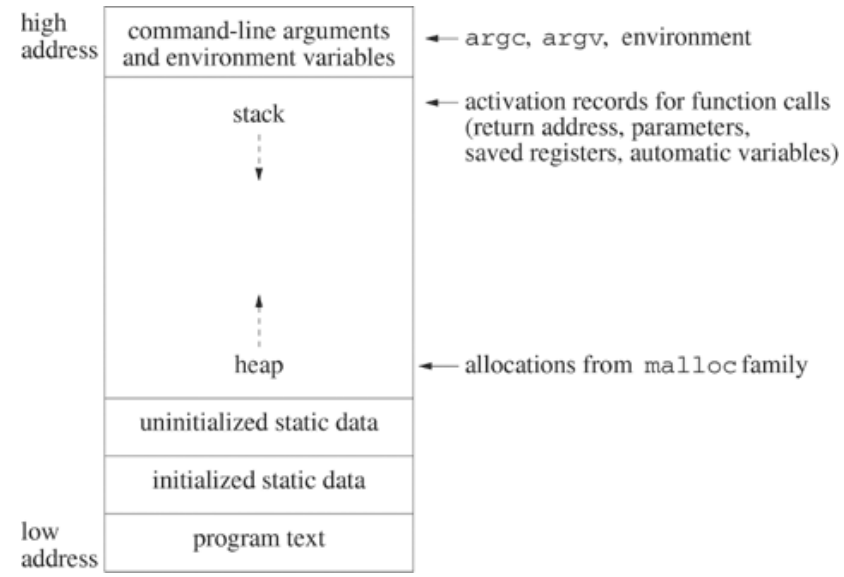

*Source: Unix Systems Programming, Robbins & Robbins*

# Yet *more* detailed view (Link)

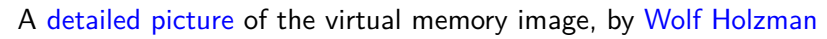

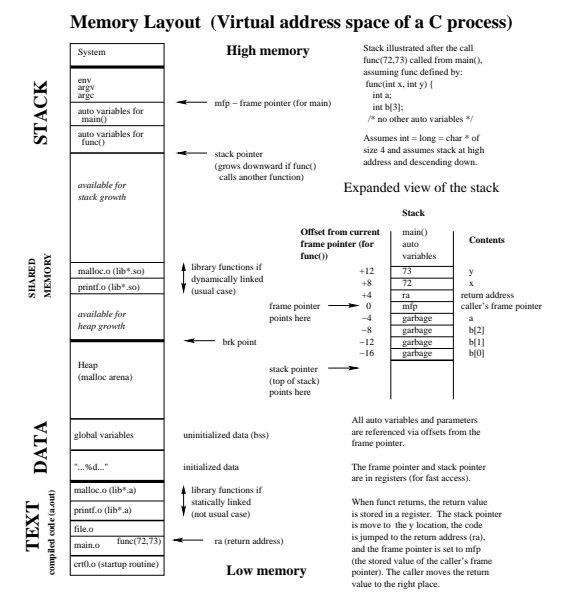

# Unix Processes In Memory

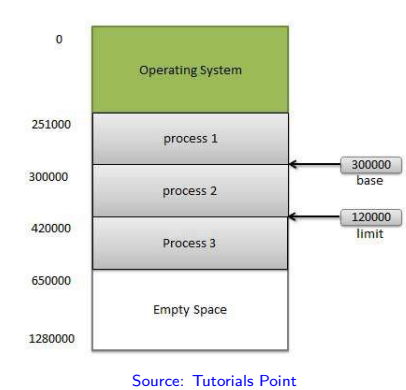

▶ Separate Memory Image for Each Process

- $\triangleright$  OS + Hardware keeps processes inside their own address space
- ▶ Consequence for program dynamic memory allocation?
- ▶ Problems with running system calls?

### This picture should bother you

Shows a gross simplification but will suffice until later when we discuss **Virtual Memory** system which is maintained by the OS

# Exercise: Memory Problems in C Programs

### What you're up against

- ▶ Stack problems: References to stack variables that go away
- ▶ Segmentation Faults: Access memory out of bounds for whole program, via heap or via stack
- ▶ Null pointers dereference: Often results in a segfault as NULL translates to address 0x0000 which is off limits
- ▶ Use of uninitialized: variables don't have values by default, assign or get something random
- ▶ Memory Leaks: malloc() memory that is not used but never free()'d, program gobbles more and more memory
- ▶ Examine results of running overflow.c, **EXPLAIN OUTPUT**

## **Solutions**

- ▶ Don't program in C
- $\triangleright$  Use a tool to help identify and fix problems
- ▶ **Valgrind** *→* FREE for Linux Programs

## Code for overflow.c

```
1 // overflow.c: program traverses memory that it really ought not to by
 2 // walking off the end of an array into parts unknown.
 3
 4 #include <stdio.h>
 5 int main(int argc, char *argv[]){<br>6 char a[3] = \{14! \text{ } 18! \text{ } 10! \}char a[3] = {\overline{A} \cdot A' \cdot B' \cdot C' \cdot };
 7 int i = 0:
 8 while(1){<br>9 printf(1)
9 printf("%c",a[i]);<br>10 i++:
      i++;
11 if (i\%40 == 0) {<br>12 m; ntf ("n")printf("\n");
\begin{array}{cc} 13 \\ 14 \end{array}\frac{14}{15}return 0:
16 }
17
18 // ## COMPILE AND RUN
19 // > gcc overflow.c
20 // > ./a.out
21 // ABC..^@....E.....*V^@^@ ...^?^@^@X.^?^@^@^@^@^@^@.
22 // ^@^@^@9..*V^@^@.....^?^@^@^@^@^@^@^@^@^@^@..K..|..
23 // V^@^@^@^@^@^@^@^@^@^@^@^@^@^@^@^@^@^@^@^@^@^@^@^@^
24 // ......M...
```
# Valgrind: Memory Tool on Linux and Mac

- ▶ Valgrind catches most memory errors
	- ▶ Use of uninitialized memory
	- $\blacktriangleright$  Reading/writing memory after it has been free'd
	- $\blacktriangleright$  Reading/writing off the end of malloc'd blocks
	- ▶ Memory leaks
- ▶ Source line of problem happened (but not cause)
- ▶ Super easy to use, installed on lab machines
- ▶ Slows execution of program *way* down
- ▶ Usually install on Linux via
	- > sudo apt install valgrind

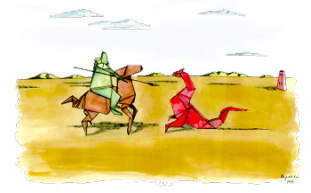

```
> gcc -g badmemory.c
> ./a.out
-714833203
0
1
4
9
16
0
1
...
5
6
7
8
Segmentation fault (core dumped)
  what now??
```
## Valgrind on Common Problems in badmemory.c

```
> valgrind ./a.out
==2913308== Memcheck, a memory error detector
==2913308== Copyright (C) 2002-2017, and GNU GPL'd, by Julian Seward et al.
==2913308== Using Valgrind-3.15.0 and LibVEX; rerun with -h for copyright info
==2913308== Command: ./a.out
==2913308===2913308 == Conditional jump or move depends on uninitialised value(s)<br>=2913308 == at 0x109189: main (badmemorv.c:6)
                at 0x109189: main (badmemory.c:6)
==2913308==\Omega1
4
9
==2913308== Invalid write of size 4
==2913308== at 0x1091D2: main (badmemory.c:11)
==2913308== Address 0x4a43050 is 0 bytes after a block of size 16 alloc'd
==2913308== at 0x483877F: malloc (vg_replace_malloc.c:309)
==2913308== by 0x1091AA: main (badmemory.c:9)
...
8
= = 2913308 = Invalid read of size 4<br>= = 2913308 = = at 0x10924E: main (1)
                at 0x10924E: main (badmemory.c:20)
==2913308== Address 0x0 is not stack'd, malloc'd or (recently) free'd
==2913308== Process terminating with default action of signal 11 (SIGSEGV):
==2913308== dumping core
```
# Debuggers

- ▶ There comes a day when printf just isn't enough
- ▶ On that day you will start compiling with -g to turn on the debugger
- ▶ Then you will run gdb myprog, set some breakpoints, and get to the root of the problem
- ▶ Debuggers are covered in earlier CSCI courses (like CSCI 2021); refer to those materials to review / refresh https://www-users.cs.umn.edu/~kauffman/2021/gdb

# Communicating Information to Programs

- ▶ Often programs need info from the outside world
	- $\triangleright$  What file to read/write,  $\#$  of iterations to run, verbose/quiet output, report immediately, shutdown gracefully etc.
- ▶ A variety of mechanisms exist to convey such info to a program
	- 1. Command Line Arguments
	- 2. Environment Variables
	- 3. Signals
	- 4. Input/Output system calls and libraries
- ▶ Will now discuss 1 & 2 which are often used at program startup
- $\blacktriangleright$  Alluded to Signals  $(\#3)$  earlier (SIGKILL, SIGSTOP); Will discuss Signals in more detail later
- $\blacktriangleright$  1/O calls (#4) will come soon (next lecture)

## Exercise: Command Line Arguments

int main(int argc, char \*argv[])

2-arg version of main() will be set up to have number of arguments and array of strings in it by whatever started it

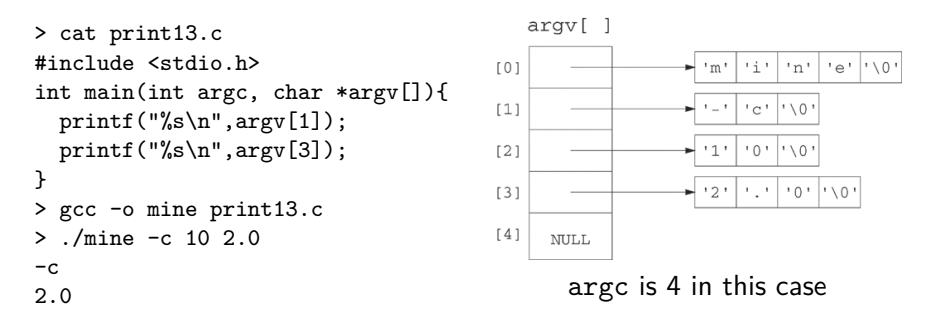

### Print Args

Write a quick C program which prints ALL of its argv elements as strings. Print a special message if an arg is string --verbose

## **Answers**: Command Line Arguments

File: 04-process-environment-code/print\_args.c

```
1 // Print all the arguments in the argv array. Prints a special message
 2 // if option is --verbose.
 3
 4 #include <stdio.h>
 5 #include <string.h>
 6
 7 int main(int argc, char *argv[]){<br>8 printf("%d args received\n".arg
 8 printf("%d args received\n",argc);<br>9 for(int i=0: i<argc: i++){
       for(int i=0; i<argc; i++){
10 printf("%d: %s\n",i,argv[i]);
11 if( stromp(argv[i], "-verbose") == 0){
12 printf("Turning on VERBOSE output\n");
\begin{matrix} 13 & 3 \\ 14 & 3 \end{matrix}14 }
15 return 0;
16 }
```
## Environment Variables

All programs can access **environment** variables, name/value pairs used to communicate and alter behavior.

Shell show/set variables Done with echo \$VARNAME > echo \$PAGER less > PAGER=cat > echo \$PAGER cat > echo "'\$PS1'"  $'$ > PS1='wicked\$ ' wicked\$ > export x=1234 # in env > y=5678 # not Shell env Show *all* environment > env JAVA8\_HOME=/usr/lib/jvm/java-8-openjdk PAGER=less PWD=/home/kauffman/4061-F2017/lectures/04-proces HOME=/home/kauffman BROWSER=chromium COLUMNS=79 MAIL=/var/spool/mail/kauffman MANPATH=:/home/kauffman/local/man:/home/kauffman PATH=/usr/local/sbin:/usr/local/bin:/usr/bin:/us  $PS1 = >$ x=1234

...

# C Programs and Environment Vars

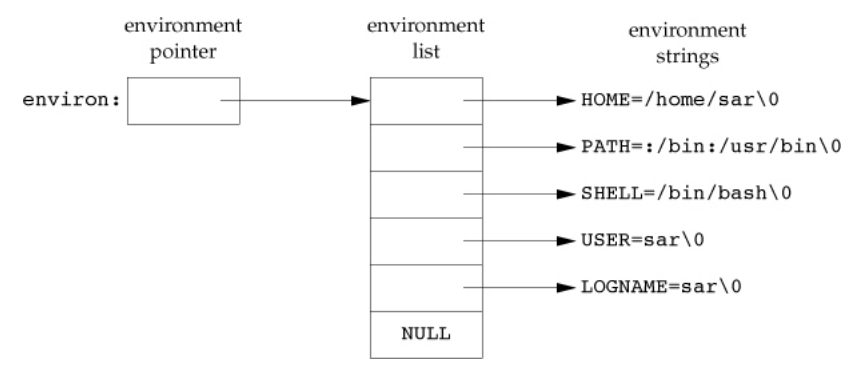

- ▶ Global variable char \*\*environ provides array of environment variables in form VARNAME=VALUE, null terminated
- ▶ NOT suggested to use environ directly,
- ▶ Instead use library functions getenv() / setenv() to check/change

# C Library for Environment Vars

The C Library Provides standard library functions for manipulating environment variables.

```
#include <stdlib.h>
```
char \*getenv(const char \*name); // returns pointer to value associated with name, NULL if not found

int setenv(const char \*name, const char \*value, int rewrite); // sets name to value. If name already exists in the environment, then // (a) if rewrite is nonzero, the existing definition for name is // first removed; or (b) if rewrite is 0, an existing definition for // name is not removed, name is not set to the new value,and no error // occurs. return: 0 if OK, -1 on error

int unsetenv(const char \*name); // removes any definition of name. It is not an error if such a // definition does not exist. return: 0 if OK, -1 on error

int putenv(char \*str); // str is of form NAME=VALUE, alters environment accordingly. If name // already exists, its old definition is first removed. Don't use with // stack strings. Returns: 0 if OK, nonzero on error.

## Exercise: Manipulate Environment Vars

Write a short C program which behaves as indicated in the demo

- ▶ Prints ROCK and VOLUME environment variables
- $\blacktriangleright$  If ROCK is set to anything, change VOLUME to "11"

### Use these functions

```
char *getenv(const char *name);
// NULL if name not sot
// otherwise pointer to value
```

```
int setenv(const char *name,
           const char *value,
           int rewrite);
// Change name value pair,
// if rewrite is 1,
// overwrite previous definitions
```
Note the use of export to ensure child processes see the environment variables

```
> unset ROCK
> unset VOLUME
> gcc environment_vars.c
> a.out
ROCK not set
VOLUME is not set
> export VOLUME=7
> a.out
ROCK not set
VOLUME is 7
> export ROCK=yes
> a.out
ROCK is yes
Turning VOLUME to 11
VOLUME is 11
> echo $VOLUME
7
```
Note also that the program does not change the shell's values for ROCK: no child can change a parent's values (or mind)

## **Answers**: Manipulate Environment Vars

#### See 04-process-environment-code/environment\_vars.c

```
1 // environment_vars.c: solution to in-class exercise showing how to
 2 // check and set environment variables via the standard getenv() and
 3 // setenv() functions.
 4 #include <stdlib.h>
 5 #include <stdio.h>
 6<br>7
    int main(int argc, char *argv[]){
8
9 char *rock = getenv("ROCK");<br>10 if(rock == NULL){
      if(root == NULL)11 printf("ROCK not set\ln");
\frac{12}{13}else{
14 printf("ROCK is %s\n",rock);<br>15 printf("Turning VOLUME to 11
        printf("Turning VOLUME to 11\n");
16 int fail = setenv("VOLUME","11",1);
17 if(fail){<br>18 printf(
         printf("Couldn't change VOLUME\n");
\frac{19}{20} }
2021 char *volume = getenv("VOLUME");
22 if(volume == NULL){<br>23 	 volume = "not set
      volume = "not set";<br>}
24
25 printf("VOLUME is %s\n",volume);
26 return 0;
27 }
```